# **Android Touch Screen All-in-one AD Player**

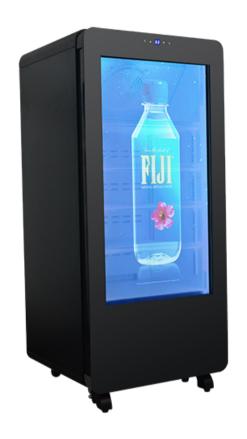

# 1. Product Description

CPU: AW A64 64bit, Quad-core Cortex™-A53

Memory: 2GB DDR3

Built-in Storage: EMMC 8GB

Decoding Resolution: Support 1080P / H.265

Operating System: Android 6.0

Play Mode: Support loop playback, set-time play, inter-cut play, etc.

Web Support: Ethernet, WIFI

Video Play: Support wmv, avi, flv, rmvb, mpeg, ts, mp4, etc.

Picture Format: Support bmp, jpeg, png, gif, etc.

USB2.0: 2 USB HOST

Ethernet: 1, 10M/100M Ethernet self-adaptive

Audio Output: L/R channel output 8R/5W\*2

### 2. User Manual

## 2.1 Remote Controller

Functions of each remote controller button:

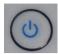

: Power Switch, to switch on or switch off

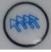

: No Function

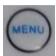

: Main Menu

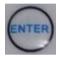

: Confirm, Stop/Play Function

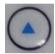

: Move the cursor up

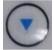

Move the cursor down

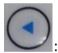

Move the cursor left

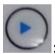

: Move the cursor right

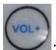

: Volume Up

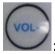

Volume Down

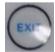

Exit the menu or play

#### 2.2 Menu Instruction

2.2.1 Click to enter the menu on the desktop

## 2.2.2 Copy File Function:

- Connect the USB disk to the USB port, and then an icon will appear on the top left corner of the desktop to show that USB disk is successfully read.
- Click ES File Explorer to enter the files list, find the USB disk and open it, click the file for 3 seconds, and the checkbox exist at the lower right corner of the files, choose the files you need to copy.
- The submenu exists at the bottom Copy, Cut, Delete and Rename, choose Copy and then get back to Homepage.
- Click and open the internal storage, and copy the file to the corresponding file.
  (e.g. If copy the file into the Movies File,) The submenu exists at the bottom –
  Paste, New. Choose Paste and then the file will be copied into the internal storage.

## 2.2.3 Video Play Function:

Click Video Player to enter the video play list, and choose the video file you need to play.

#### 2.2.4 Picture Show Function:

Click Gallery to enter the file list, and choose the picture file you need and move left and right to page up and down the pictures.